# **Jabatan Mufti Negeri Pahang** *e-Khutbah* **Portal**

Nor Zalina Ismail<sup>1\*</sup>, Noor Azila Muhamad<sup>2</sup>, Muhd. Eizan Shafiq Abd Aziz<sup>3</sup>, Mohd. Rizal Razak 4

1.2.3.4Faculty of Computer and Mathematical Sciences, Universiti Teknologi MARA Pahang, 26400 Bandar Tun Razak Jengka, Pahang, Malaysia nza 160 I@pahang.uitm.edu.my,zssa.ict@gmai1.com,eizan@pahang.uitm.edu.my, dragon\_admire007@pahang.uitm.edu.my \*Corresponding Author

Abstract: *Khutbah* is a sermon preached by an imam in a mosque on every Friday noon prayer. e-*Khutbah* is the system developed by UiTM Pahang Diploma in Computer Sciences practical student for Pejabat Mufti Negeri Pahang. Previously, *khutbah* is kept in *Khutbah* Section in physical file or folders. Once a month, imams in Pahang will collect the *khutbah* at Pejabat Mufti Negeri Pahang situated at Pekan, Pahang. First problem occurred with the previous *khutbah* storing and collecting process is time and cost consuming for imam to collect the *khutbah.* Another problem is the previous *khutbah* is difficult to retrieve by public for future references. This system uses the System Development Life Cycle that involves six processes. The processes are planning, analysis, design, implementation, testing and maintenance. Activity can be done by using *e-Khutbah* are uploading and downloading the *khutbah,* search the previous *khutbah* by month, year and the *khutbah* writer. *e-Khutbah* is a simple system but very beneficial to *Khutbah* Section in storing process and also helps the imams in collecting process as long the imams have the internet connection in their areas. Another benefit is easy for public to retrieve the previous *khutbah* for future used.

Keywords: collecting, *e-Khutbah,* storing

## **1. Introduction**

*Khutbah* is used to deliver religious instruction as stated by Pelanduk Publications (2000). The content in the *khutbah* are rules in Islam, motivation and also advices to be applied by Muslims. It is a talk or sermon delivered in mosques before the Friday prayer, or at other special occasions like eid prayer (wordnik website, 2014). All the Muslim males will gather on Friday to perform Friday prayer together and listen to the *khutbah.* Khutbah or sometimes spelled as *khutba* (Encyclopedia Britannica, 2014), is delivered by a *khatib* (Encyclopedia Britannica website, 2014).

*Khutbah* is written by authorised *khutbah* writer appointed by Jabatan Agama Islam or Pejabat Mufti for each state. Pejabat Mufti Negeri Pahang is the authorised organization to publish and distribute the *khutbah* for all mosques in Pahang. Previously, khatib for each mosque in Pahang should collect the *khutbah* document at Pejabat Mufti Negeri Pahang in Pekan, Pahang once a month for Friday prayer. This process is time consuming and involves a cost for travelling.

Another problem is public find it difficult to retrieve the *khutbah* for future references. They only can get the softcopy or hardcopy by visiting the Pejabat Mufti Negeri Pahang in Pekan. It will lead to time and money consuming issues. Other than that, storing the *khutbah* involves the physical file and space in the computer disk. These two places have a risk of data loss and data misplace.

*e-Khutbah* is an application or portal developed for Pejabat Mufti Negeri Pahang to overcome the problems stated above. *e-Khutbah* is an application developed by using Macromedia Dreamweaver as an interface software, *XAMMP* as a virtual host and DBToois Manager for the database. This application can be viewed by using Mozilla Firefox, Internet Explorer or other browser application over the internet. This portal display background of

Jabatan Mufti Negeri Pahang (JMNP), the list of *khutbah* writer and the *khutbah* collection based on date and title.

JMNP *e-Khulbah* has two categories of users. The first category is administrator. Administrator has the access to upload the *khutbah* document, update the existing *khutbah* which is already uploaded and view the existing *khutbah* in the portal. The *khutbah* is saved as Portable Document Format(PDF). PDF format is chosen because it can capture all the elements in a document as an electronic image that can be viewed, navigated, printed, or forwarded to someone else (WhatIs.com, 2014). The second category of user is public. Public can view and download the khutbah document.

## 2. **Comparison Between JMNP** *e-Khutbah* Versus Other *e-Khutbah*

There are many others like *e-Khutbah* available online through the Internet nowadays. The examples of organizations that have *e-Khutbah* are Jabatan Agama Islam Selangor (JAIS), Jabatan Agama Islam Terengganu(JAIT) and Masjid Negeri Melaka. Table 2.1 shows the features of *e-Khutbah* by JAIS, JAIT, Masjid Negeri Melaka and Jabatan Mufti Negeri Pahang

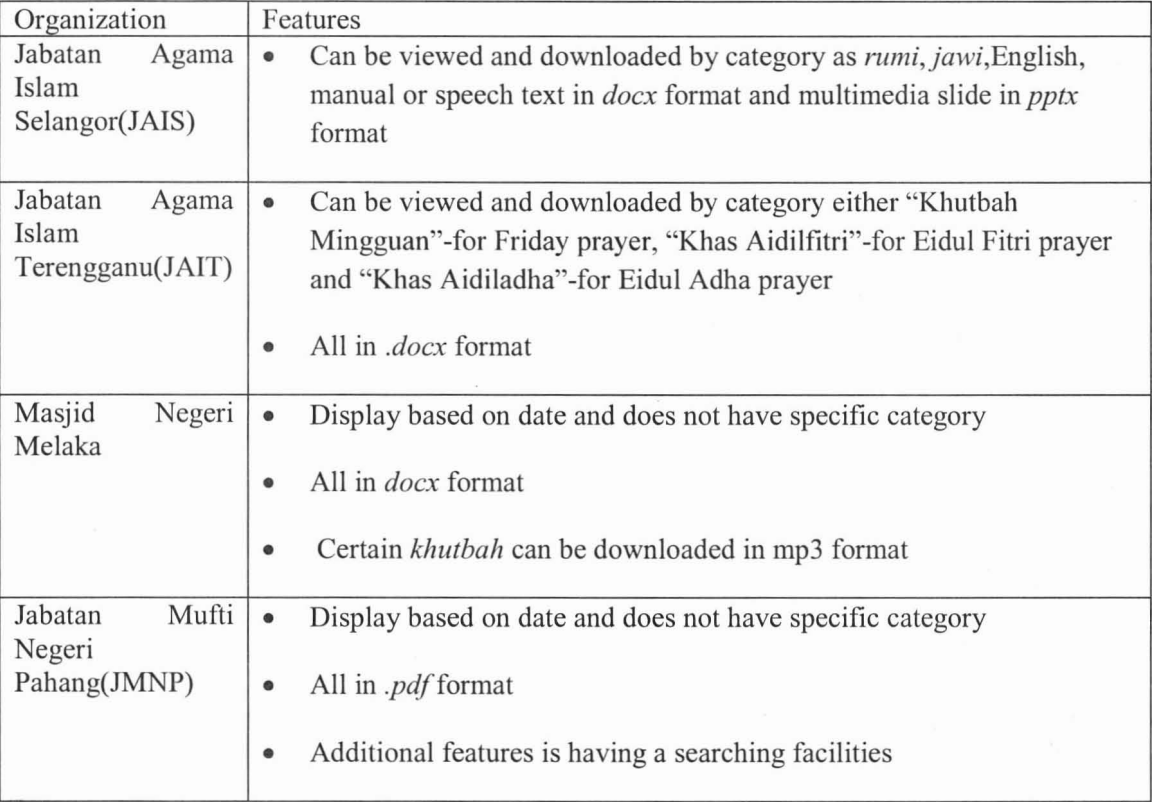

**Table 0.1** Features of *e-Khutbah* by JAIS, JAIT, Masjid Negeri Melaka and Jabatan Mufti Negeri Pahang (JAIS 2014, JAIT 2014, Masjid Negeri Melaka 2014)

Based on Table 2.1 shows that there are some similarities and differences between these four *e-Khutbah*. According to the document format, *e-Khutbah* by JAIS, JAIT and Masjid Negeri Melaka save the document as *.docx* format except the *e-Khutbah* by JMNP. In addition, this table also shows that a differences in presenting a document to download. Based on this study, the *e-Khutbah* developed for JAlS and JAIT is more manageable than *e-Khutbah* developed for Masjid Negeri Melaka and JMNP.

## *Nor Zalina Ismail et al. KONAKA 2014*

The special features of *e-Khutbah* developed for Masjid Negeri Melaka have an audio format in *.mp3* extension. It is very helpful for users that does not like to read but just want to hear from their computer, handphone or any Information Technology gadget. This feature is also very helpful for disabled person that can not see but can hear through the audio. One more feature that the writer wants to emphasize is the *e-Khutbah* developed for Jabatan Mufti Negeri Pahang(JMNP). This *e-Khutbah* have a searching function. Other than view. sequentially, the khutbah document based on the title and date. Searching function will speed up the process to identify the specific khutbah need by the user.

## 3. User Interface Sample for Jabatan Mufti Negeri Pahang(JMNP) e-Khutbah

This section will describe some user interface design for JMNP *e-Khutbah.* Fig. 3.1 shows the main page for JMNP *e-Khutbah.* This is the first page user will see when they locate for this site.

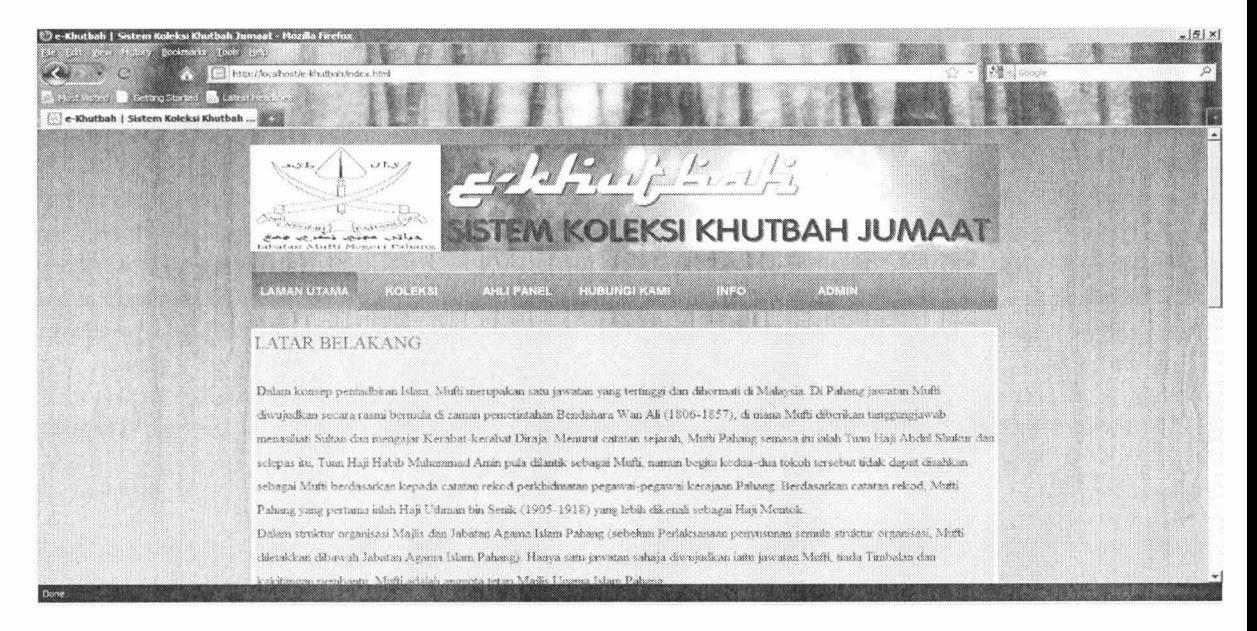

Fig. 3.1 JMNP e-Khutbah Main Page

Figure 3.1 shows that there are six options in the menu bar provided for user view. User can choose *"KOLEKSl"* tab to see the *e-Khutbah* collection. When the user already choosed the *"KOLEKSl"* tab this site will display the *e-Khutbah* collection page as displayed in Fig. 3.2.

# *KONAKA 2014*

*Nor Zalina Ismail et at.*

| C) e-Khutbah   Sistem Koleksi Khutbah Jumaat - Mozilla Firefox |                                                                                                    |                |              |                                                | $- 6 $ $\times$ |
|----------------------------------------------------------------|----------------------------------------------------------------------------------------------------|----------------|--------------|------------------------------------------------|-----------------|
| Ele Edi yew Hotely Bookmarks Tools Help                        |                                                                                                    |                |              |                                                |                 |
| ar e                                                           | http://ocahost/e-khutbah/koleksi.php                                                                                                    |                |              | $\frac{3}{2}$ - $\frac{1}{2}$ Coople<br>$52 -$ | ₽               |
| Most stated <b>by Getting Started by Latest Feature</b>        |                                                                                                    |                |              |                                                |                 |
| e-Khutbah   Sistem Koleksi Khutbah                             |                                                                                                    |                |              |                                                |                 |
|                                                                | $\star$<br>2.11.3<br>x, y, y<br>GIESS<br>STEM KOLEKSI KHUTBAH JUMAATI<br><b>ENAMATION</b><br>لمباخين محتجب خلموجيا جمع<br>Intuitou Mutu Nosceri Pahan |                |              |                                                |                 |
|                                                                | <b>LAMAN UTAMA</b><br><b>KOLEKS</b><br><b>AHLI PANEL</b><br><b>HUBUNGI KAMI</b><br><b>DESCRIPT</b>                                                    | INFO           | <b>ADMIN</b> |                                                |                 |
|                                                                | KOLEKSI KHUTBAH                                                                                                    |                |              |                                                |                 |
|                                                                | КНІПВАН ЛІМААТ                                                                                                    |                |              |                                                |                 |
|                                                                | - Tahun:<br>Bulan<br>: Januari<br>Can                                                                                                    |                |              |                                                |                 |
|                                                                | No<br>Tajuk Khutbah                                                                                                    | Tarikh Khutbah | Muat turun   |                                                |                 |
|                                                                | Rasulullah Model Ummah                                                                                                    | 03/01/2014     | Muat Turun   |                                                |                 |
|                                                                | Bermuhasabah dan Memperbaharui Tekad Sempena Tahun Baru                                                                                               | 10/01/2014     | Moat Turun   |                                                |                 |
|                                                                | Keunggulan Kepimpinan Rasulullah S.A.W.                                                                                                    | 17/01/2014     | Muat Turun   |                                                |                 |
|                                                                | Jimat Cermat Amalan Mulia                                                                                                    | 24/01/2014     | Muat Turun   |                                                |                 |
|                                                                | Akal: Kedudukan dan Peranannya                                                                                                    | 31/01/2014     | Muat Turun   |                                                |                 |
| Done                                                           |                                                                                                    |                |              |                                                |                 |

Fig. 3.2. JMNP *e-Khutbah* Collection Page

User can choose *e-Khutbah* from specified month and year. User can download the *e-Khutbah* choosen. For the "AHLI PANEL" page, user can view the details of *khutbah* writer and reviewer. For the "HUBUNGI KAMI" page user can get the full address, phone number and e-mail address of Jabatan Mufti Negeri Pahang. And for the "INFO" page user can get the latest information of Jabatan Mufti Negeri Pahang or about *e-Khutbah* webpage. Last tab is "ADMIN" tab. User can see the administrator login page as displayed in Fig. 3.3 when choosing "ADMIN" tab.

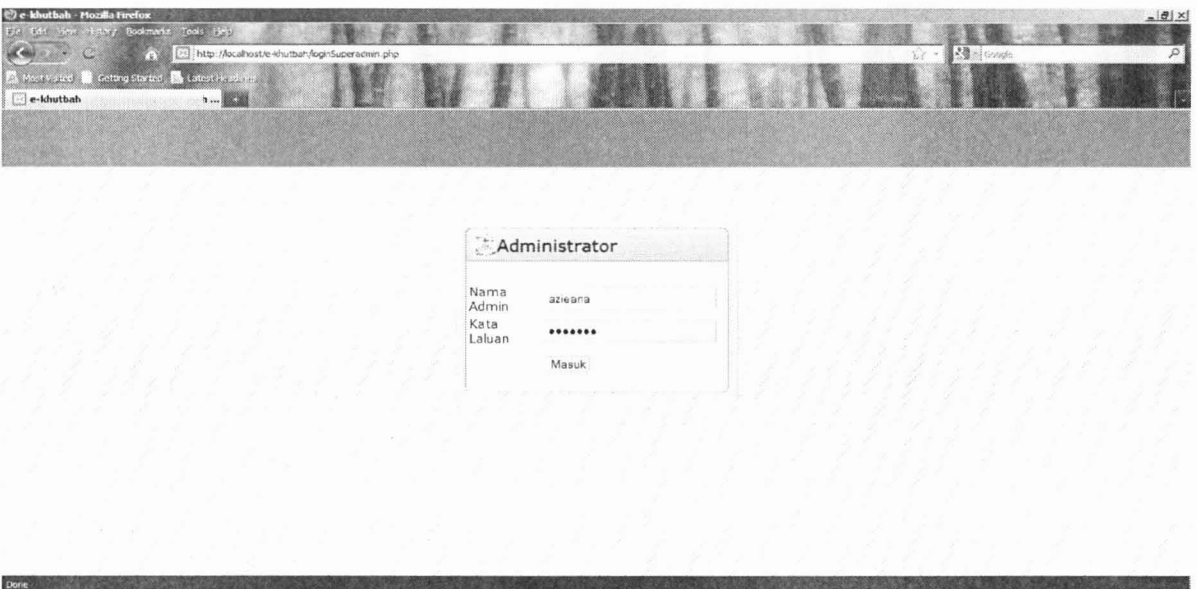

Fig. 3.3. Administrator login page

## *Nor Zalina Ismail et al. KONAKA 2014*

On this administrator page, the administrator must insert hislher user name and password. His/her user name will be verified and the administrator main page will be appear as showed in Figure 3.4.

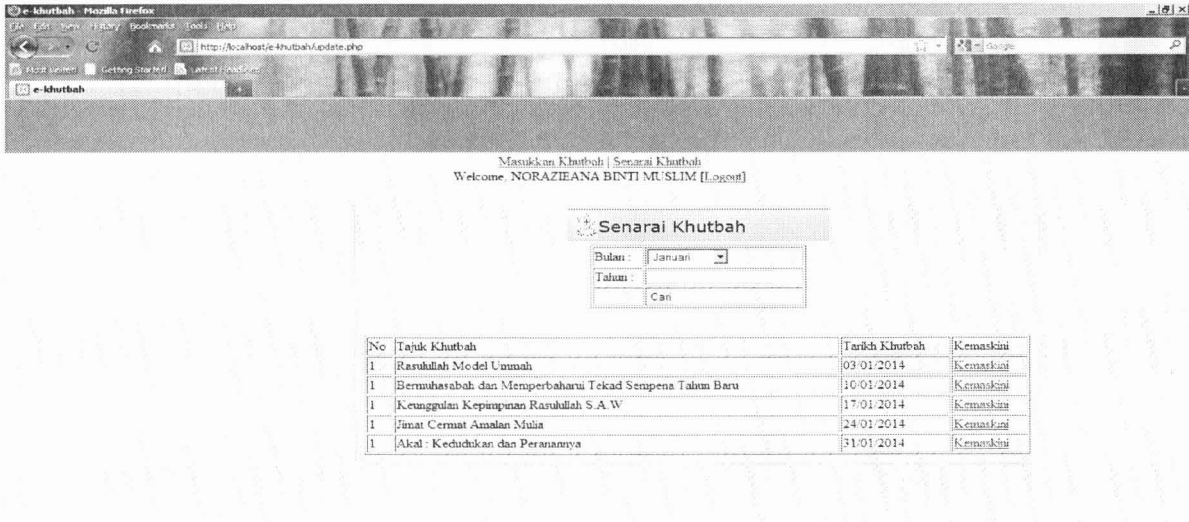

Fig. 3.4. Administrator Main Page

Based on Figure 3.4 shows that the administrator can upload new *khutbah,* edit the details of existing *khutbah* and logout from the administrator main page.

## 4. Methodology

ic.

This JMNP e-Khutbah is developed based on System Development Life Cycle(SDLC). SDLC is the process of producing information system based on the certain step known as investigation, analysis, design, implementation and maintenance(Carlton Andrew Crabtree, 2007). For this portal, SDLC is using the six basics step in shown at Fig. 4.1.

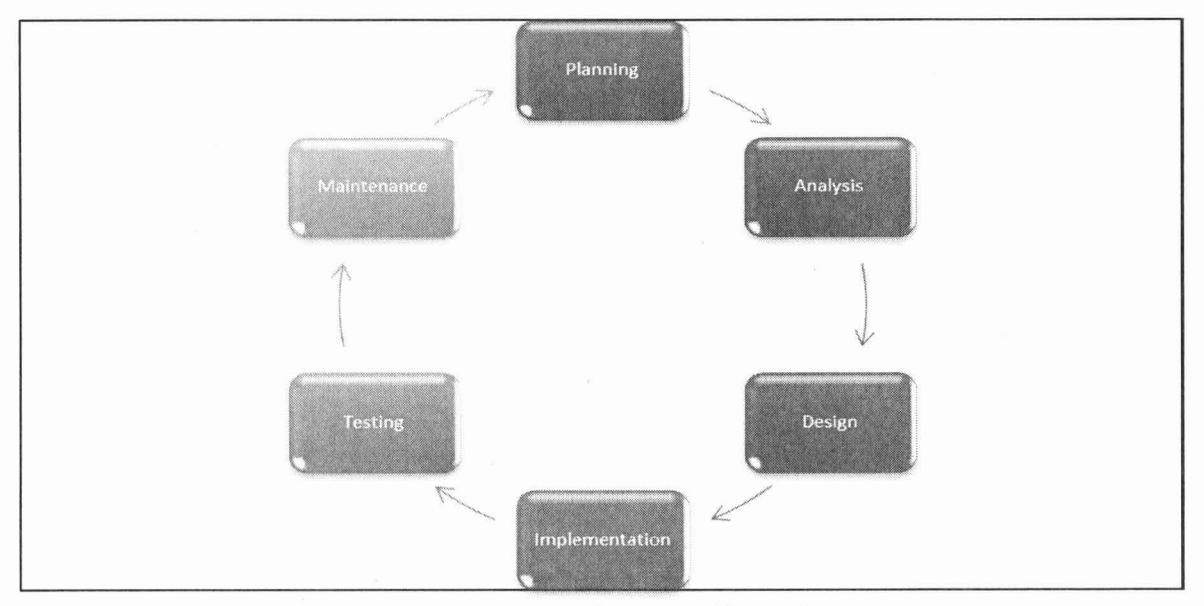

Fig. 4.1 System Development Life Cycle

This section will describe the task execute for each process stated in the Fig. 4.1.

## 4.1 Planning Phase

This phase executes the process of understanding why this *e-Khutbah* portal should be developed and it also involve the feasibility analysis such as the technical feasibility, economic feasibility and the organizational feasibility. This process ensures that this portal is possible to develop and give beneficial users.

## 4.2 Analysis Phase

This analysis phase find the answer for 4W. This 4W are who will use this *e-Khutbah* portal, what is the information and task can be supplied by *e-Khutbah,* where it will be used and when it will be used. From this phase the developer decided that the user involved public and administrator. In conjuction, this portal is published on line to make sure this portal can be accessed anytime and anywhere as long as there is internet connection.

### 4.3 Design Phase

The design phase decides on how this *e-Khutbah* will operate. The programmer sketched the interface, flow of the page and databases design.

### 4.4 Implementation

The implementation phase involves the creation of the page, coding and the implementation of the database based on the design phase. The programmer uploaded the pages into the host in this phase.

## 4.5 Testing

The JMNP *e-Khutbah* is tested to ensure it performs as designed. The testing process involved the developer and expected user.

## 4.6 Maintenance

If there is any flaws occurred during the testing phase, the programmer will fix it. This process is important to make sure it is error free and user get the maximum benefit from this portal.

The SDLC process will continue from one phase to another phase until the programmer and user is satisfied with the product or portal.

## 5. Discussion and Conclusion

JMNP *e-Khutbah* portal gives the significant impact to the public, *khutbah* distributor section and imam in Pahang. They can use button click to download and upload the *khutbah* and

25

### *Nor Zalina Ismail et al. KONAKA 2014*

edit the information of the existing *khutbah.* This *e-Khutbah* helps a lot to reduce the cost and time for *khutbah* distributing process.

For the future enhancement, the JMNP e-Khutbah portal should allow the public download or upload the audio file system. JMNP e-Khutbah also needs to improve the way to organize the e-Khutbah file. Another future work can be done, *khutbah* are upload with different format and language. Different format means *khutbah* is using slide presentation format instead of document format and for different language, *khutbah* can be prepared using English language.

# **6. References**

- Carlton Andrew Crabtree. (2007). *Presenting a conceptual model for the systems development life cycle.*
- Encylopedia Britannica. (2014). *Encyclopedia Britannica.* Retrieved September 3 ,2014, from www.brittannica.com/EBchecked/ topic/ 317115/khutbah.
- JAIS. (2014). *Portal e-Selangor.* Retrieved September 10,2014, from http://emasjid.jais.gov.mylindex.php/ekhutbah.
- JAIT. (2014). *Jabatan Agama Islam Terengganu Official Website.* Retrieved September 10,2014 from http://e-khutbah.terengganu.gov.my/
- Masjid Negeri Melaka. (2014), *Masjid Negeri Melaka Official Website.* Retrieved September 10,2014 from http://masjid.melaka.gov.my/index.php?1001=kutbah
- Pelanduk Publications (2000), *Malay Dictionary, jenis:English-Malay, Malay-English,* Selangor.
- WhatIs.com. (2014). *WhatIs Encyclopedia.* Retrieved September 3,2014 from http://whatis .techtarget.com/definition/Portable-Document-Format-PDF.